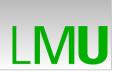

# Abschlussvortrag Projektarbeit

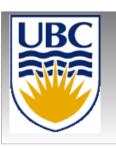

# Extending the Fragment Explorer with Test Cases and a Graphical Viewer

Written by: Joséphine Nitschké

Supervised by: Thomas Fritz (UBC), Prof. Gail Murphy, PhD (UBC), Prof Dr. Heinrich Hußmann(LMU)

SoSe 2009

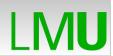

#### Structure

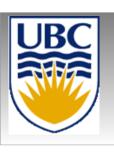

- Background Information
- Problem
- Extension of the FE with Test Cases
- Extension of the FE with a new view
- Summary

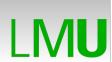

## **Background Information**

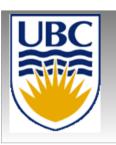

#### What is the Fragment Explorer?

- Plugin for Jazz
- Provides a new view
- Combines information on
  - Change Sets
  - Work Items
  - Java Elements
  - Team Members
- Implemented in Java

#### **Problem**

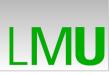

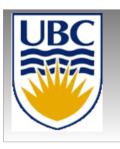

- Distributed Information in todays development environments
  - → different views for: program code, bugs, change sets...
- ... Test Cases
  - → difficult to answer questions like:
    - "Which code caused the test case to fail?"
    - "Who is responsible for the test case to fail?"
    - "Is a change responsible for the failure of the test case?"
    - ...

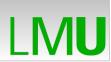

#### Problem with the JUnit view I

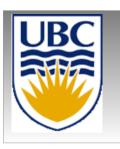

Get an answer to the question:

"Which code causes the Test Case to fail?"

Several steps are needed:

(Step 1: run the Test Cases)

Step 2: open the JUnit view

Step 3: select the Test Case of interest

Step 4: get information out of the Error Trace

Step 5: open the editor to find out why the Test

Case failed

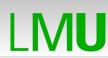

## Problem with the JUnit view II

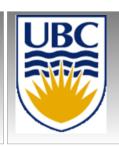

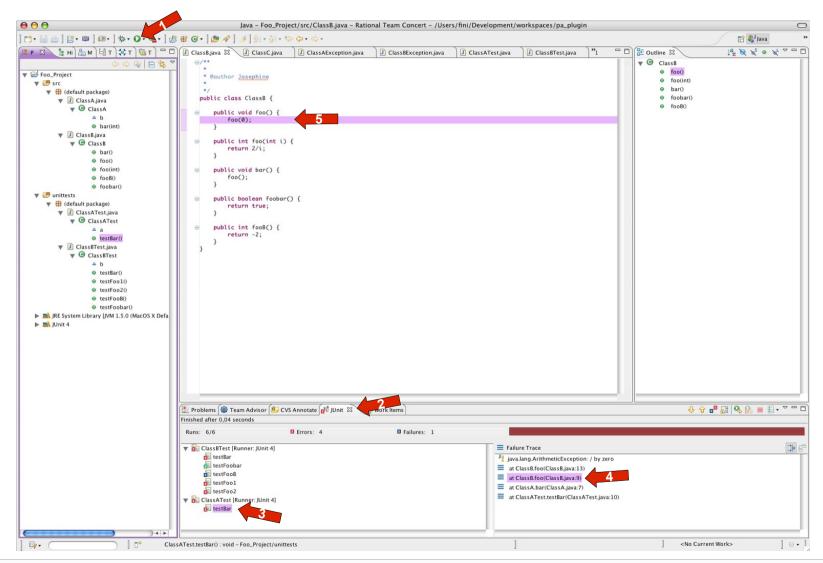

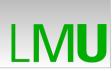

#### Problem with the JUnit view III

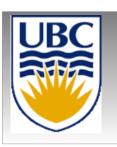

More complex scenarios are conceiveable

e.g. "Which task caused a test case to fail?"

(Step 1: run the test cases)

Step 2: open the JUnit view

Step 3: select the Test Case of interest

Step 4: open the Error Trace

Step 5: open the Work Items view

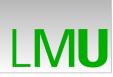

#### Problem with the JUnit view IIII

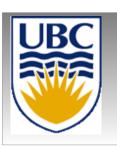

Step 6: get the linked Change Sets

Step 7: get the linked Java Elements

Step 8: compare the Java Elements with the ones from the Error Trace

## a lot of work for a simple information!

→ combine information from different views in one view

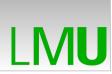

# Extending the FE with Test Cases

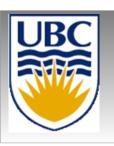

## Example of Use

- A software engineer writes:
  - Two classes (ClassA.java, ClassB.java)
  - Two test classes (ClassATest.java, ClassBTest.java)
- He wants to know:

"Is my code doing what it is supposed to do and if not, where is the failure?"

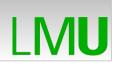

## **Example of Use**

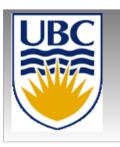

With the help of the Fragment Explorer

Step 1: select the test cases in the Package Explorer (→ appear in the base viewer of the FE)

Step 2: select the "normal" Java classes (→ appear in the base viewer of the FE)

Step 3: compose the test cases and normal classes (→ appear in the composed viewer of the FE)

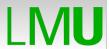

# Example of Use I

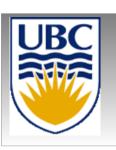

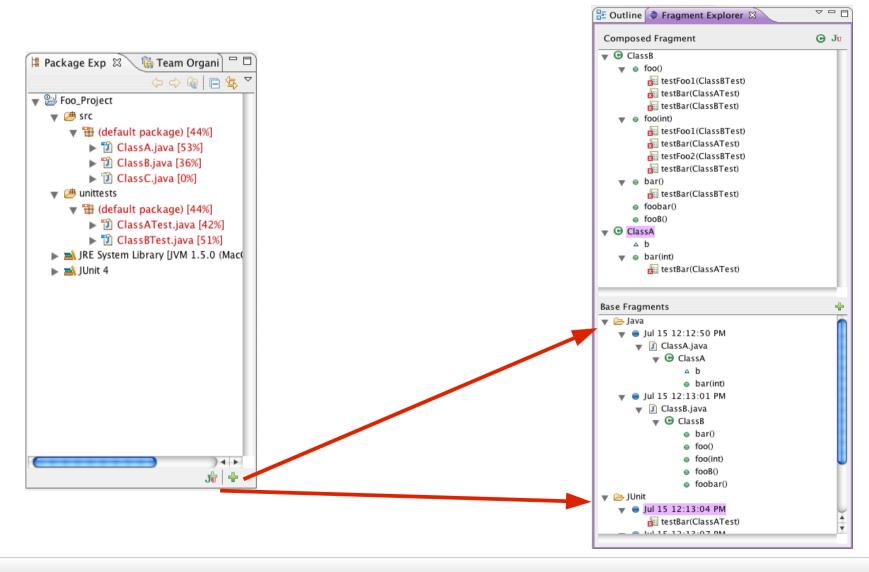

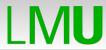

# Implementation of the example classes

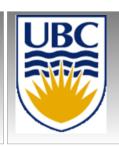

```
public class ClassA {
                                             public class ClassATest extends TestCase {
      ClassB b= new ClassB();
                                                    ClassA a= new ClassA():
      public int bar(int i) {
             b.foo();
                                                    public void testBar() {
             return i+1;
                                                          int i=a.bar(-1);
                                                           assertNotSame(0, i);
}
                                             }
public class ClassB {
                                             public class ClassBTest extends TestCase {
                                                    ClassB b= new ClassB();
      public void foo() {
                                                    public void testFoo1() {
             foo(0);
                                                          b.foo();
      public int foo(int i) {
                                                    public void testFoo2() {
             return 2/i;
                                                           b.foo(0);
      public void bar() {
                                                    public void testBar() {
             foo();
                                                           b.bar();
      public boolean foobar() {
                                                    public void testFoobar() {
             return true;
                                                           assertEquals(true, b.foobar());
      public int fooB() {
                                                    public void testFooB() {
             return -2;
                                                           assertTrue(b.fooB() > 0);
}
                                             }
```

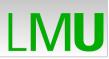

# Example of use II

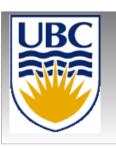

### "Who is responsible for the test case to fail?"

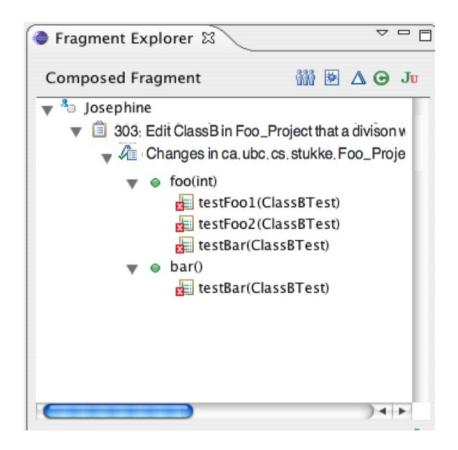

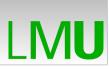

# Extending the FE with a new view

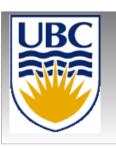

- Disadvantage of a tree viewer:
  - Presentation of the information depends on the order, e.g.:

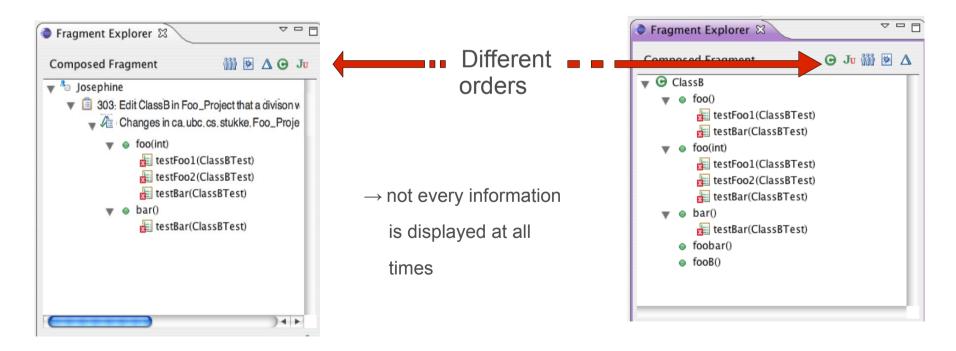

#### **New view**

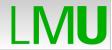

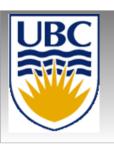

#### Idea:

- Present the information as a graph (with the help of zest)
  - → elements as nodes
  - → cohesions as edges

→ every information is available at all times

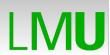

## Example of Use I

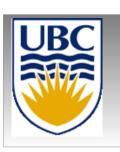

- User wants the connection between:
  - A team member
  - A change set
  - · A work item
  - A Java class
  - Some test cases

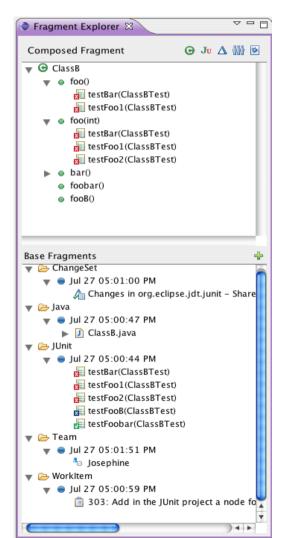

his choice:

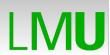

## Example of Use I

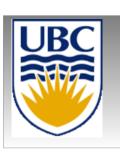

- User wants the connection between:
  - A team member
  - A change set
  - · A work item
  - A Java class
  - Some test cases

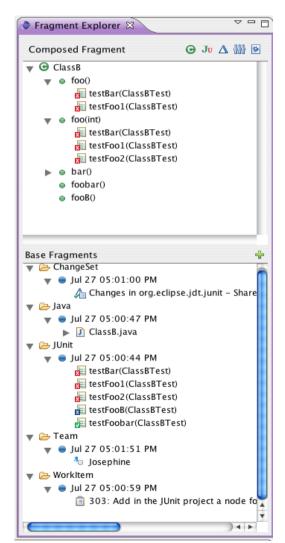

his choice:

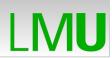

# Example of Use II

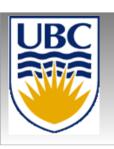

## Composed Graph View:

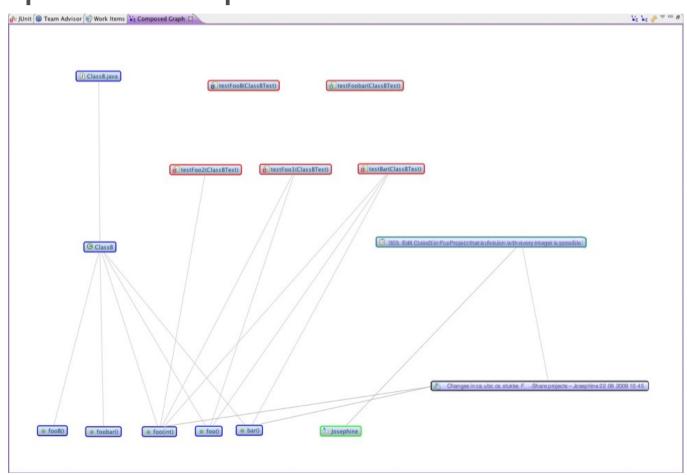

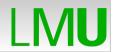

#### Features I

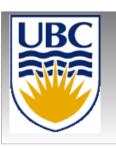

#### • Select a node:

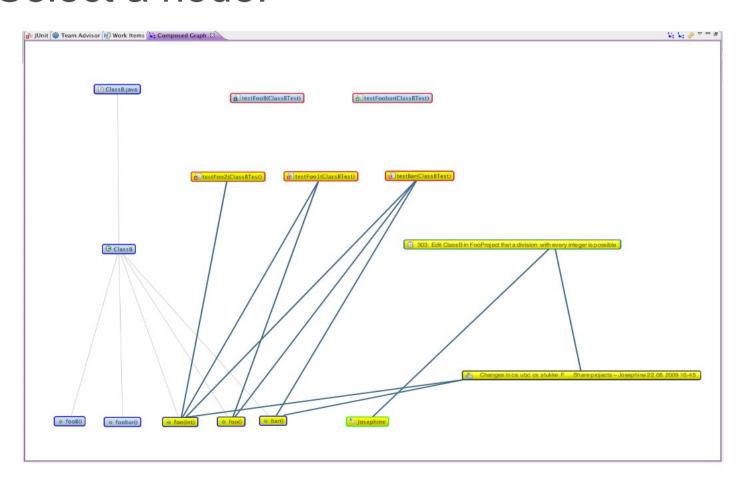

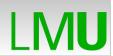

#### Features II

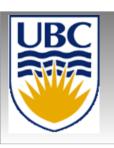

#### Hide Nodes

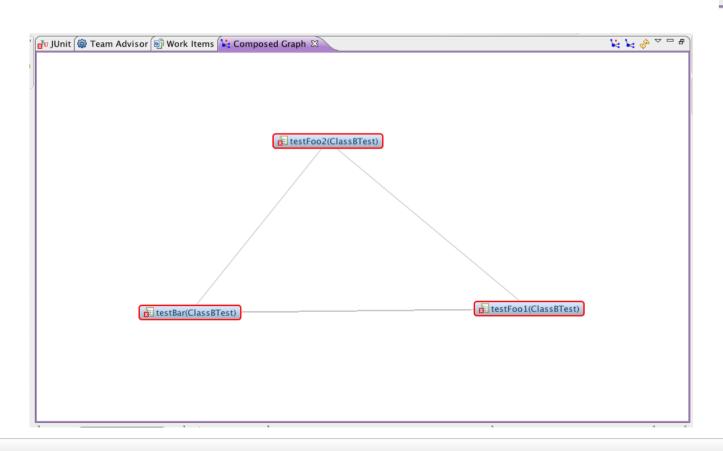

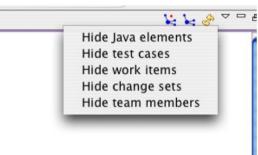

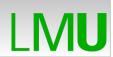

## Summary

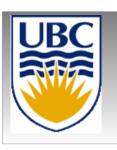

- FE extended with Test Cases
- FE extended with a new view to represent the information as a graph

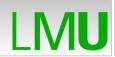

## **Thanks**

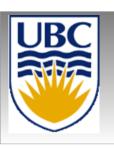

• Questions???

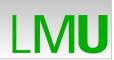

#### References

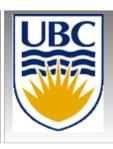

- http://jazz.net/
- http://www.eclipse.org/gef/zest/